## **Instrukcja wpłaty Kanga Foundation**

1. Aby wpłacić darowiznę, kliknij przycisk "wesprzyj".

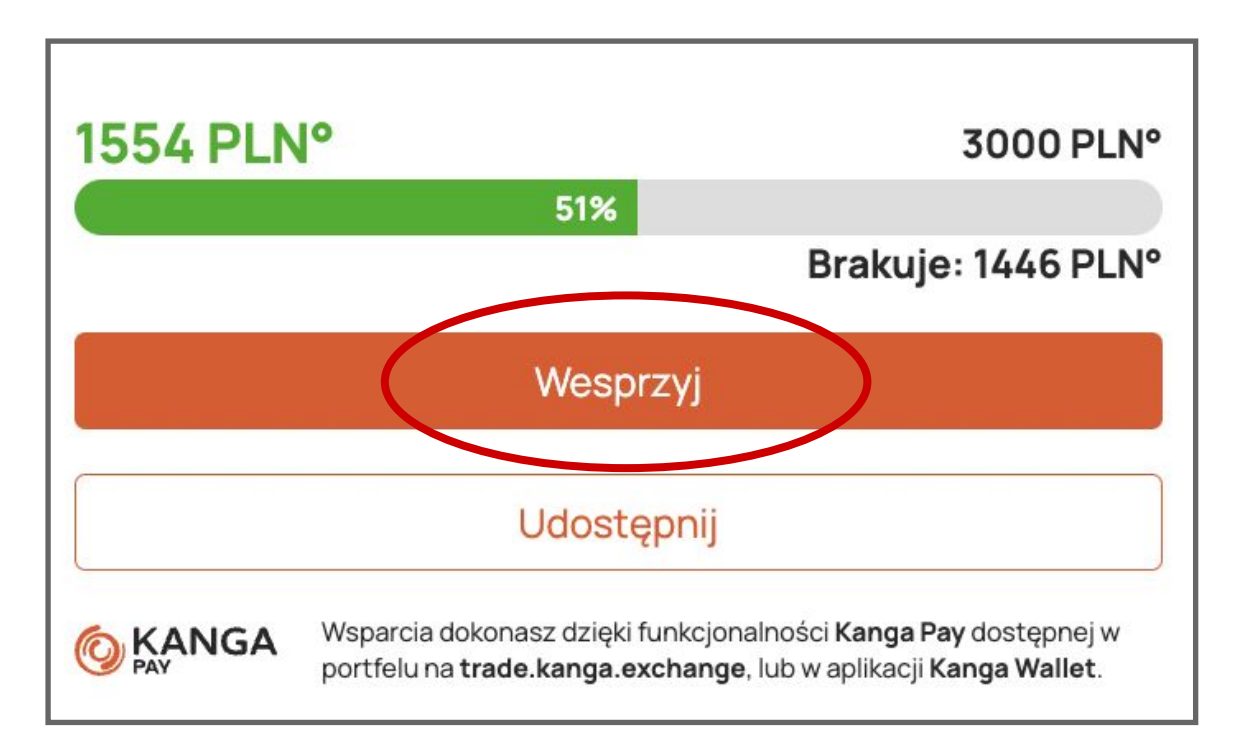

Wybierz złotówkową wartość darowizny (bez względu na to, jaką walutą chcesz zapłacić.)

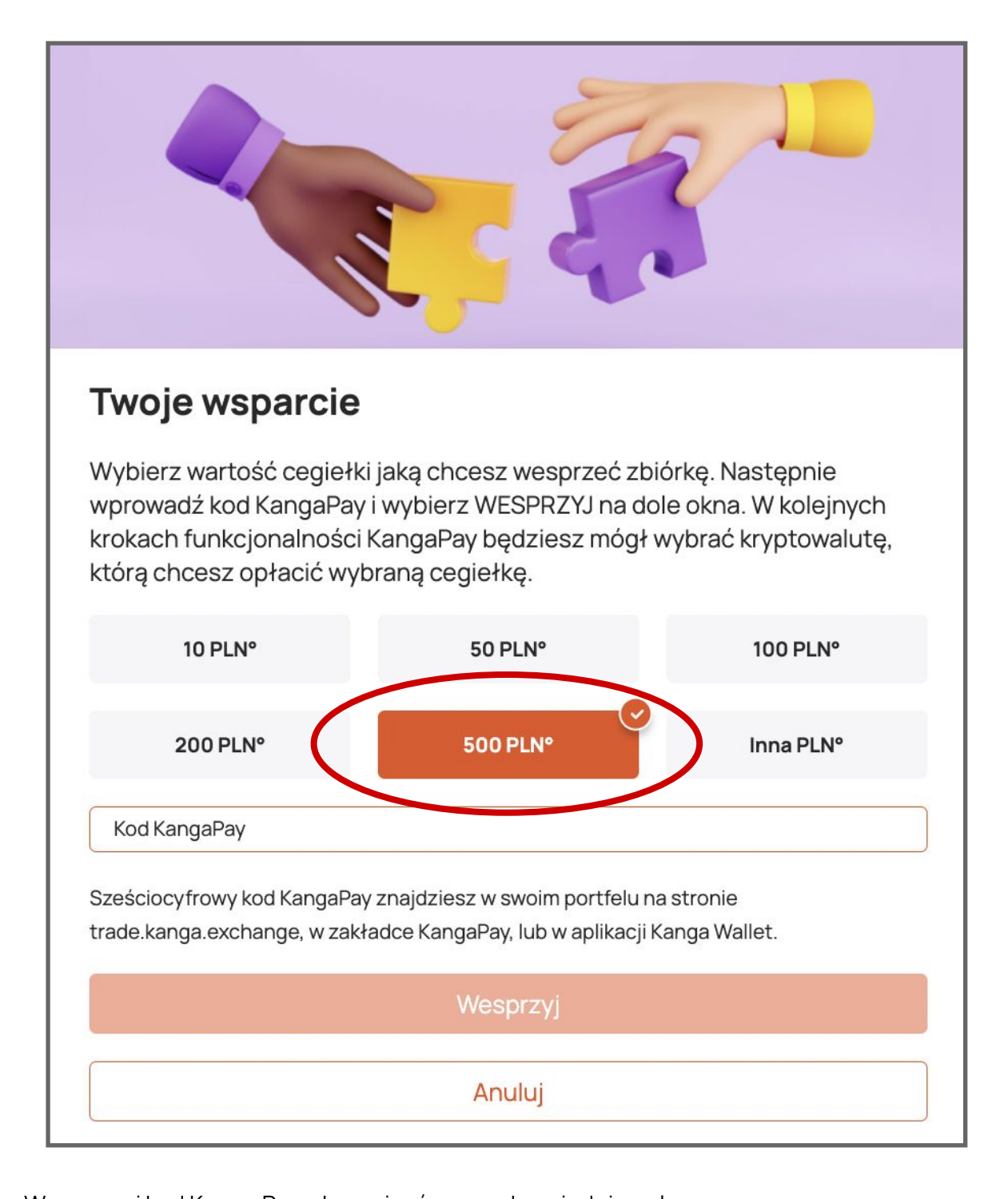

2. Wygeneruj kod Kanga Pay, aby wpisać go w odpowiednie pole. Możesz to zrobić na dwa sposoby:

> b) poprzez wejście i zalogowanie się na stronie: [trade.kanga.exchange](http://trade.kanga.exchange) Wybierz zakładkę "portfel", a następnie "Kanga Pay" w panelu bocznym:

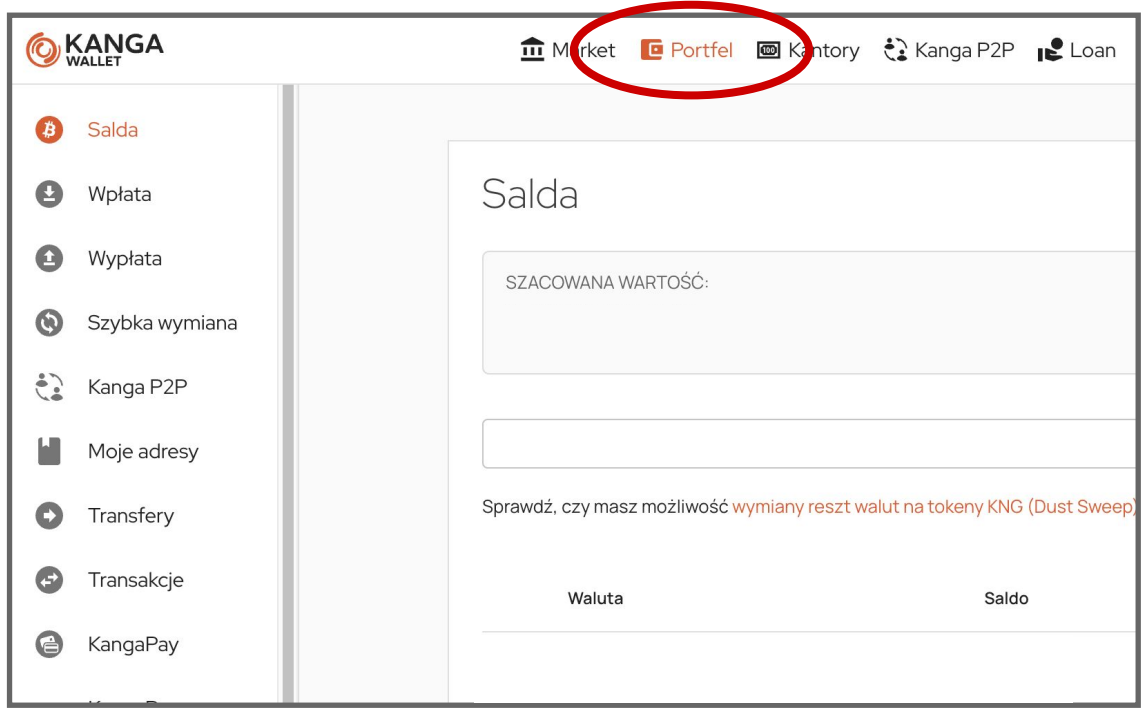

- a) Otwierając aplikację Kanga Wallet na swoim telefonie:
	- Wybierz zakładkę "Kanga Pay", a następnie kliknij "generuj kod".

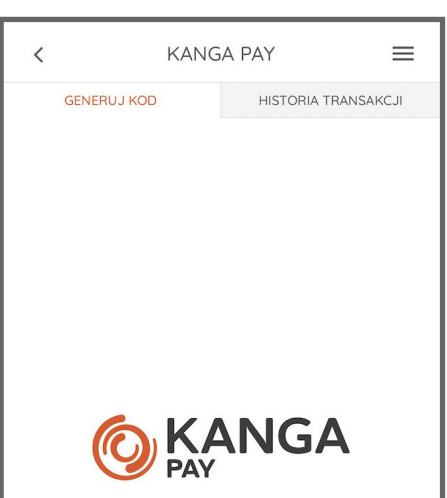

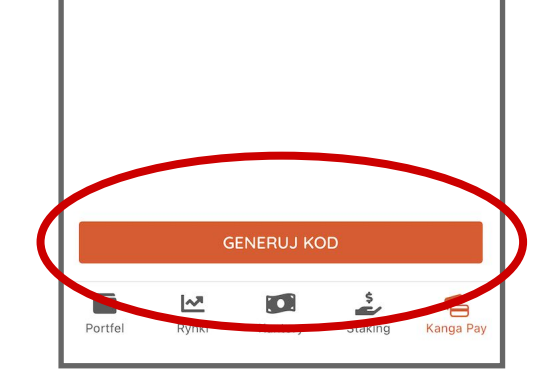

- a) w aplikacji mobilnej
- b) na stronie [trade.kanga.exchange](http://trade.kanga.exchange)

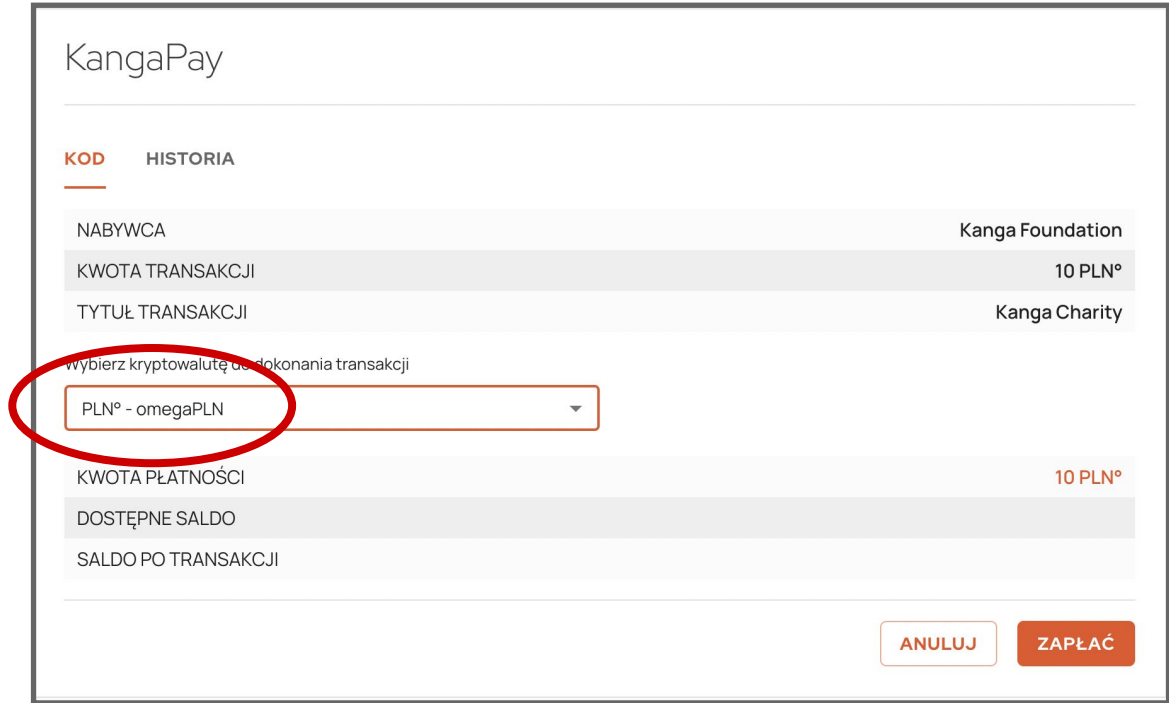

Kliknij "generuj kod":

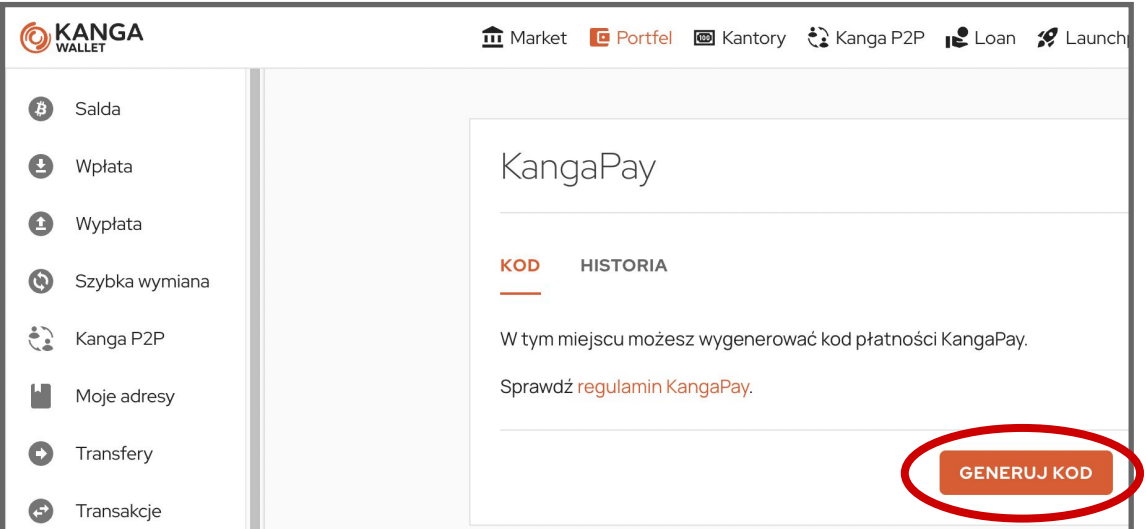

Po wybraniu kryptowaluty kliknij "zapłać", a następnie potwierdź płatność:

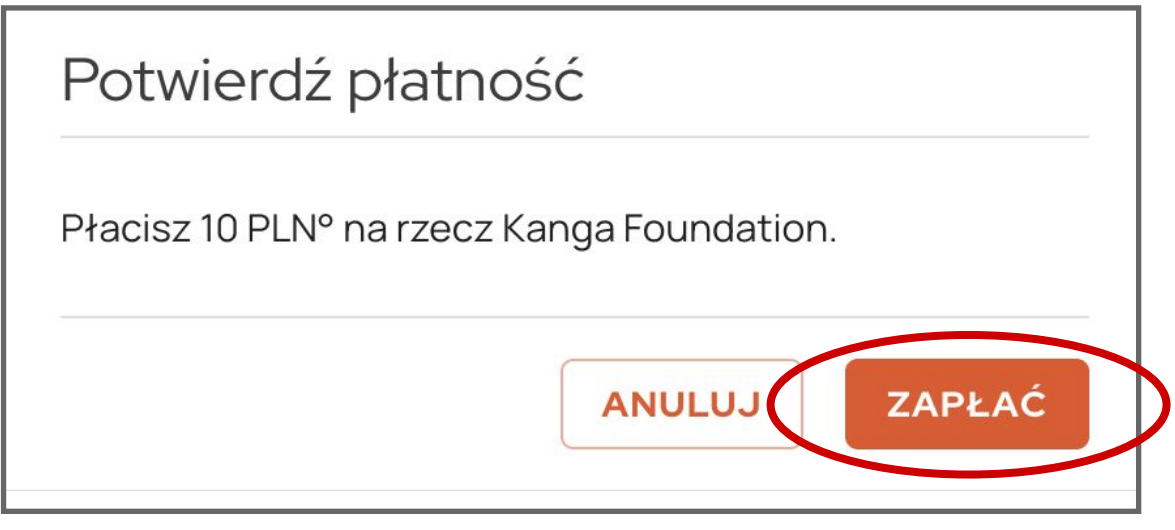

Gratulujemy! Właśnie pomogłeś komuś dzięki kryptowalutom!

3. Wróć do strony fundacji i wpisz kod w odpowiednie pole, a następnie kliknij "wesprzyj":

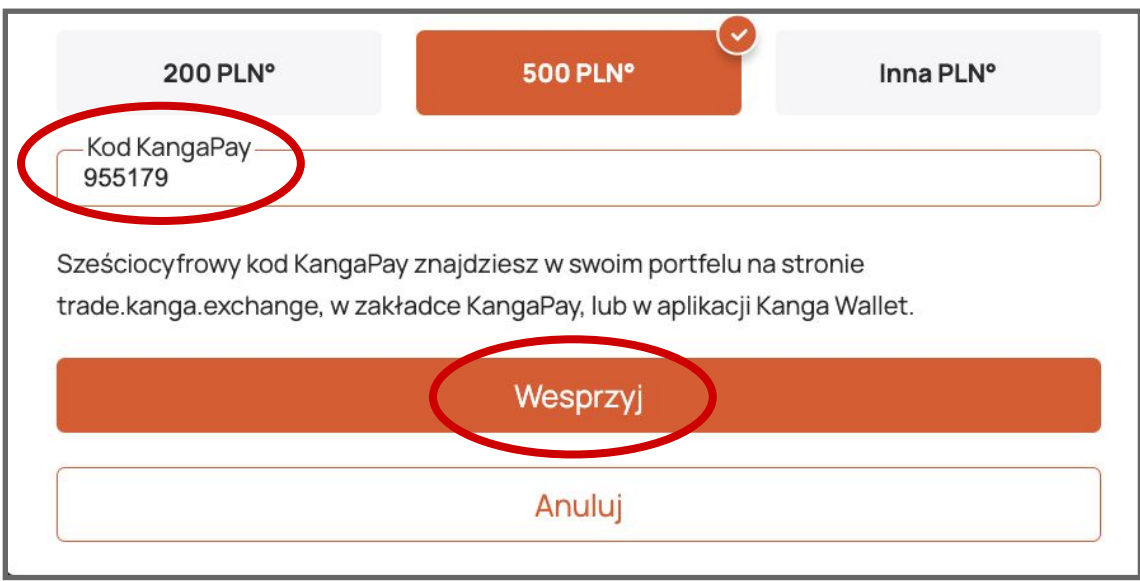

4. Wróć do Kanga Pay i wybierz kryptowalutę, którą chcesz zapłacić. Lista dostępnych kryptowalut zależy od tego, jakie kryptowaluty masz w portfelu i od tego, jakie istnieją pary walutowe do oPLN na giełdzie Kanga.